## **Chromebook Simple Troubleshooting**

- 1. If someone has changed the **keyboard settings**. Click SHIFT-ALT to set it back to US keyboard. Check to make sure the language wasn't changed: <a href="https://support.google.com/chromebook/answer/1059490?hl=en">https://support.google.com/chromebook/answer/1059490?hl=en</a>
- 2. If the image on the **home screen is rotated**: Ctrl-shift-reload/refresh will rotate the entire screen by 90 degrees each time it is pressed.
- 3. If you need to **remove a user from a Chromebook**, do not login. At the login screen, click on the upper right corner of that user's login icon and remove the user.

https://support.google.com/chromebook/answer/1059260?hl=en

- 4. If a Chromebook is having issues, turn it off and then on again. (Resetting a device is only done by a technician.)
- 5. No sound on headphones:
  - Make sure headphones are plugged in properly and there is no dirt in the plug
  - Make sure the mute button isn't pushed

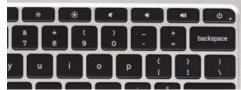

6. Device running **sluggish in the Chrome browser**: Clear the cache and then reboot

https://support.google.com/chromebook/answer/183083?hl=en

Delete all browsing history (clears cache and cookies - great for fixing errors with website)

- Click the Chrome menu on the browser toolbar.
- Select Tools.
- Select Clear browsing data.
- In the dialog that appears, select the checkboxes for the types of information that you want to remove. (do all)
- Use the menu at the top to select the amount of data that you want to delete.
- Click Clear browsing data.